**МИНОБРНАУКИ РОССИИ** Дата подписания: 28.08 Федеральное государственное бюджетное образовательное Уникальный программный ключ:<br>0b817ca911e6668abb13a5d426d39e5f1c11eab) HADGAKAGHHGBALLCLUIE ГО Образования «Юго-Западный государственный университет» (ЮЗГУ) Документ подписан простой электронной подписью Информация о владельце: ФИО: Локтионова Оксана Геннадьевна Должность: проректор по учебной работе 0b817ca911e6668abb13a5d426d39e5f1c11eabbf73e943df4a4851fda56d089

Кафедра космического приборостроения и систем связи

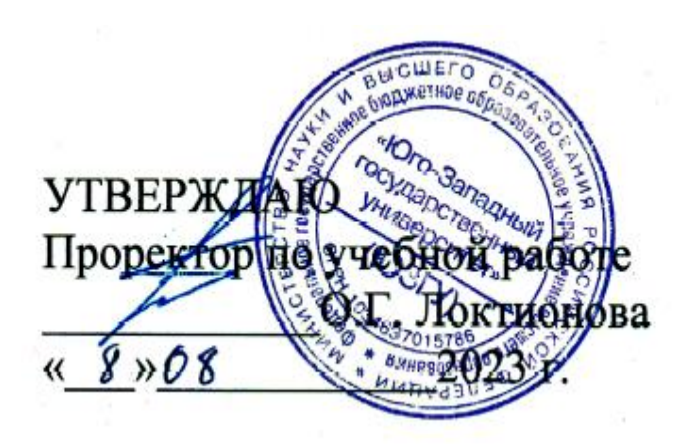

# **ИССЛЕДОВАНИЕ АНАЛОГО-ЦИФРОВОГО И ЦИФРО-АНАЛОГОВОГО ПРЕОБРАЗОВАНИЯ СИГНАЛОВ**

Методические указания по выполнению лабораторной работы для студентов, обучающихся по направлению подготовки 11.03.02 «Инфокоммуникационные технологии и системы связи» по дисциплине «Общая теория связи»

## Составители: Д.С. Коптев

#### Рецензент

Доктор технических наук, старший научный сотрудник, заведующий кафедрой космического приборостроения и систем связи *В. Г. Андронов*

**Исследование аналого-цифрового и цифро-аналогового преобразования сигналов**: методические указания по выполнению лабораторной работы / Юго-Зап. гос. ун-т; сост.: Д.С. Коптев. – Курск, 2023. – 13 с.

Методические указания по выполнению лабораторной работы содержат краткие теоретические сведения о аналого-цифровом и цифроаналоговом преобразовании сигналов, лабораторной установке и порядке выполнения лабораторной работы.

Методические указания соответствуют учебному плану по направлению подготовки 11.03.02 «Инфокоммуникационные технологии и системы связи», а также рабочей программе дисциплины «Общая теория связи».

Предназначены для студентов, обучающихся по направлению подготовки 11.03.02 «Инфокоммуникационные технологии и системы связи» очной и заочной форм обучения.

Текст печатается в авторской редакции

Подписано в печать 08.08.2023. Формат 60х841/16. Усл. печ. л. 0,76. Уч.-изд. л. 0,68. Тираж 100 экз. Заказ 712. Бесплатно. Юго-Западный государственный университет. 305040, г. Курск, ул. 50 лет Октября, 94.

# **1 Цель работы**

Изучение принципов действия преобразователей аналогового сигнала в цифровой и наоборот. Снятие статических характеристик преобразователей. Наблюдение осциллограмм преобразованных сигналов при разных частотах дискретизации и разрядности цифрового сигнала.

# **2 Краткая характеристика исследуемых цепей и сигналов**

Для проведения этой работы требуется только универсальный лабораторный стенд; сменные блоки не используются. В число используемых сигналов входят:

- постоянное регулируемое напряжение  $U_1$  (или  $U_2$ ), выходное гнездо и регулятор напряжения которого расположены над выключателем питания стенда;

- нерегулируемый низкочастотный сигнал сложной формы *S*<sup>4</sup> (крайнее правое гнездо в блоке ИСТОЧНИКИ СИГНАЛОВ). Сигнал состоит из первой и третьей гармоник (частоты около 23 и 69  $\Gamma$ ш).

Блок АЦП, расположенный в левой части стенда, имеет два входа: вход 1 (~) – «закрытый» - для подачи переменных напряжений и вход 2 (=) - «открытый» - для подачи постоянного напряжения при снятии статической характеристики. Нижнее выходное гнездо *S*(*k*·∆*t*) – служит для наблюдения дискретизированного сигнала, а основной выход (гнездо справа) – для наблюдения цифрового сигнала (ИКМ-сигнала). В стенде использован восьмиразрядный АЦП параллельного типа. С помощью переключателя РАЗРЯД-НОСТЬ можно изменять число разрядов выходного кода от 3 до 5, а при всех отжатых кнопках происходит восьмиразрядное кодирование.

Переключатель частоты дискретизации имеет два положения  $f_{\text{A1}}$  (порядка 150 Гц) и  $f_{\text{A2}}$  (порядка 2,3 кГц). При изучении системы АЦП+ЦАП возможны обе частоты дискретизации, но при работе со сменным блоком МОДУЛЯТОР-ДЕМОДУЛЯТОР возможно только первое значение (*f*д1).

Блок ЦАП, расположенный в правой части стенда, имеет один вход и два выхода. На выходе 1 формируется ступенчатый сигнал,

на выходе 2 – тот же сигнал после сглаживающего фильтра (ФНЧ с частотой среза около 80 Гц).

Переключатель «0 V τ» в данной работе должен быть в положении «0». (Второе положение используется при работе со сменным блоком МОДУЛЯТОР-ДЕМОДУЛЯТОР).

В качестве измерительных приборов в работе используются двухлучевой осциллограф и вольтметр постоянного напряжения (тестер в правой части стенда).

# **3 Домашнее задание**

Изучите основные вопросы темы «Прохождение случайных сигналов через линейные и нелинейные цепи» по конспекту лекций и литературе:

– Бабанин И.Г., Коптев Д.С. Общая теория связи. Цифровые системы передачи данных: учеб. пособие / Юго-Зап. гос. ун-т. – Курск, 2018. – 106 с.

– Коптев Д.С., Бабанин И.Г., Довбня В.Г. Теория радиотехнических сигналов: учеб. пособие / Юго-Зап. гос. ун-т. – Курск, 2019.  $-240$  c.

### **4 Основы теории**

На рисунке 1 представлена структурная схема цифровой системы передачи непрерывных сообщений.

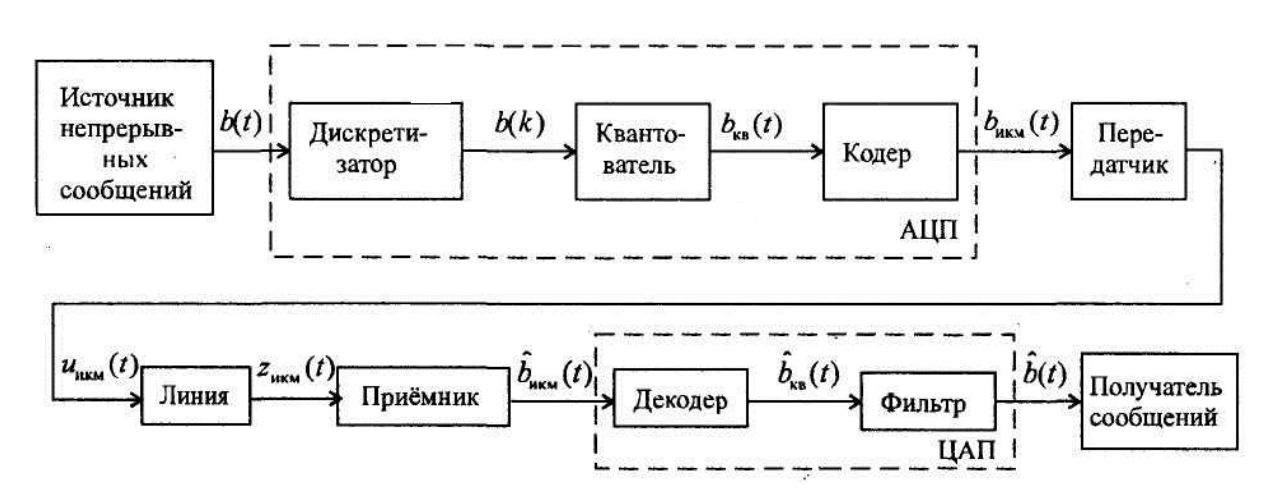

Рисунок 1 – Структурная схема цифровой системы передачи непрерывных сообщений

Преобразование на передающей стороне непрерывного сообщения в цифровую форму и обратное преобразование на приёмной стороне осуществляются в аналого-цифровом (АЦП) и цифроаналоговом (ЦАП) преобразователях. АЦП осуществляет три вида операций: дискретизацию непрерывного сообщения по времени с интервалом  $\Delta t$  - представление непрерывного во времени сигнала рядом периодических дискретных значений на основе теоремы В.А. Котельникова (рисунок 2, а), квантование отсчётов мгновенных значений  $b(\kappa \Delta t)$  – округление мгновенных значений сигнала до ближайших разрешённых значений (рисунок 2, б) и их кодирование т - ичным кодом (рисунок 2, в). Двоичным кодом кодируется, как правило, номер уровня квантования. Такое преобразование называется импульсно - кодовой модуляцией (ИКМ).

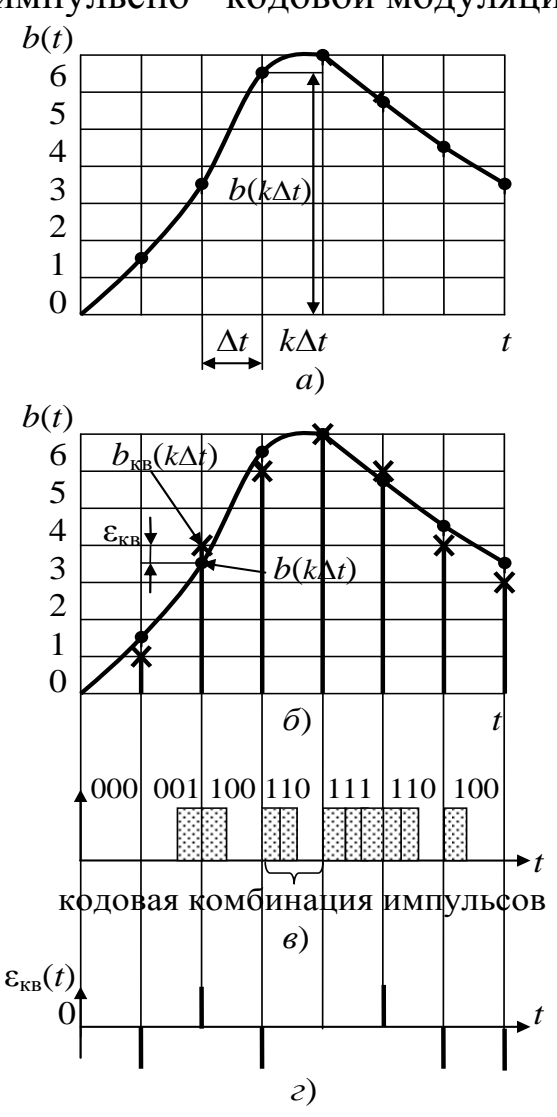

Рисунок 2 - Преобразование непрерывных сообщений в цифровую форму

Операции АЦП на передаче должны соответствовать обратные операции на приёме. В результате декодирования восстанавливаются мгновенные значения сигнала, которые после прохождения фильтра нижних частот с частотой среза  $F_{\rm B}$  превращается в непрерывный исходный сигнал. Восстановленный сигнал всегда отличается от исходного вследствие операции квантования (сигнал восстанавливается не точно по исходным мгновенным значениям, а по округлённым до разрешённых). Уменьшая шаг квантования, теоретически можно достигнуть сколь угодно малого отличия восстановленного сигнала от исходного.

Дискретизация сигнала во времени реализуется посредством амплитудно-импульсной модуляции импульсного переносчика (АИМ). В качестве переносчика используется периодическая импульсная последовательность с частотой следования  $F_{\text{A}}$ , длительностью импульсов  $\tau_{\mu}$  и скважностью  $q = T_{\mu}/\tau_{\mu}$ , где  $T_{\mu} = 1/F_{\mu}$  - период следования импульсов. Спектр такого сигнала равен

$$
u(t) = \frac{A}{q} \left[ 1 + 2 \sum_{k=1}^{\infty} \sin c \left( \frac{\pi k}{q} \right) \cos k \omega_1 t \right],
$$

где  $A$  – амплитуда импульса,

sinc  $x = \sin x/x$ .

Типовой амплитудный спектр периодической импульсной последовательности представлен на рисунке 3.

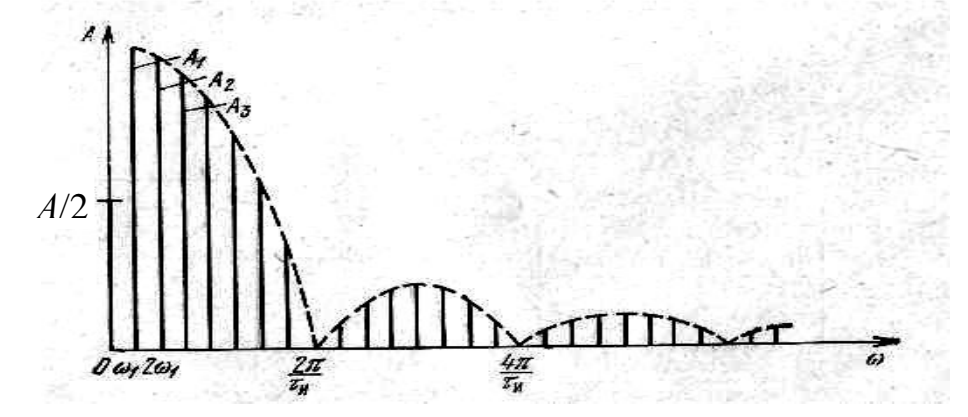

Рисунок 3 - Типовой амплитудный спектр периодической импульсной последовательности

Спектр переносчика состоит из постоянной составляющей и гармоник частоты  $\omega_1 = 2\pi F_\mu$ , причём гармоники с номерами, кратными q, отсутствуют.

При выборе частоты дискретизации в соответствие с теоремой В.А. Котельникова учитывается только верхняя частота спектра исходного сигнала.

Типовой спектр АИМ сигнала представлен на рисунке 4. Он состоит из спектра исходного сигнала и спектров импульсной последовательности.

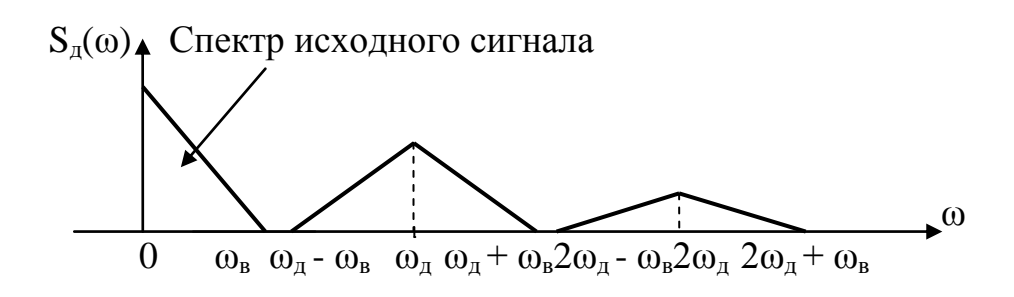

Рисунок 4 – Типовой спектр АИМ сигнала

Квантование сигнала по уровню является главной операцией АЦП. Возникающая при этом погрешность представления  $\varepsilon_{\text{KB}}(t)$  (рисунок 2, *в*) является неустранимой, но контролируемой (не превышает половины шага квантования) (рисунок 2, *б*). Выбором шага квантования, можно обеспечить эквивалентность по заданному ε критерию исходного и квантованного сообщений. Ошибку квантования, представляющую собой разность между исходным сообщением и сообщением, восстановленным по квантованным отсчётам, называют шумом квантования*.*

Шум квантования не связан с помехами в канале и целиком определяется выбором числа уровней квантования. Его можно сделать сколь угодно малым, увеличивая число уровней. При этом увеличивается число символов в кодовой комбинации, а, следовательно, сокращается длительность символа и расширяется спектр сигнала в канале.

Шум квантования представляет собой стационарный случайный процесс εкв(*t*) с независимыми значениями отдельных отсчётов  $\varepsilon_{\text{KB}}(k) = b_{\text{KB}}(k\Delta t) - b(k\Delta t)$ . Если в качестве квантованного (округлённого) значения *b*(*k∆t*) принимается ближайший дискретный уровень, то шум квантования *ε*кв(*k*) при равномерном квантовании с шагом *∆*кв находится в пределах [– *∆*кв*/*2*, ∆*кв*/*2]. При большом числе уровней

квантования  $N_{\text{\tiny KB}}$  можно принять, что шум квантования имеет равномерное распределение

$$
w(\varepsilon_{\text{KB}}) = \begin{cases} 1/\Delta_{\text{KB}}, & |\varepsilon_{\text{KB}}| < \Delta b/2, \\ 0, & |\varepsilon_{\text{KB}}| > \Delta b/2. \end{cases}
$$

Тогда  $\epsilon_{\kappa}^{-1}(t) = 0$ , а дисперсия шума квантования (средняя мощность) равна

$$
\frac{\Delta_{\text{KB}}}{\epsilon_{\text{KB}}^2(t)} = P_{\epsilon} = \int_{-\Delta_{\text{KB}}/2}^{\Delta_{\text{KB}}/2} \epsilon_{\text{KB}}^2 w(\epsilon_{\text{KB}}) d\epsilon_{\text{KB}} = \frac{(\Delta_{\text{KB}})^2}{12}.
$$

Отношение средних мощностей сообщения и шума квантования равно

$$
P_b/P_{\rm g} = \overline{b^2(t)} / \overline{\varepsilon_{\rm KB}^2(t)} = 12 \frac{b^2(t)}{\Delta_{\rm KB}^2}.
$$

Для нормированного сообщения  $-1 < b(t) < +1$  шаг квантования  $\Delta_{KB}$  pabel

$$
\Delta_{_{KB}} = \frac{b_{\text{max}} - b_{\text{min}}}{N_{_{KB}} - 1} = \frac{2}{N_{_{KB}} - 1}
$$

С другой стороны:

$$
\overline{b^2(t)} = P_b = 1/\Pi^2,
$$

где П - пик-фактор сообщения.

Тогла

$$
P_b/P_{\varepsilon} = \frac{12}{(\Pi \Delta_{_{KB}})^2} = \frac{3(N_{_{KB}} - 1)^2}{\Pi^2} = \frac{3(2^n - 1)^2}{\Pi^2},
$$

где n - разрядность двоичного безызбыточного кода.

Из этого выражения следует, что изменяя число уровней квантования, можно уменьшить относительное значение шума квантования до любого допустимого значения.

Важной особенностью шума квантования, отличающей его от аддитивных шумов, является то, что он возникает только одновременно с появлением сообщения  $b(t)$ . Поэтому влияние шумов квантования на качество передачи оценивают величиной защищённости сигнала от шума квантования

$$
A_{3\text{ KB}} = 10\lg(P_b/P_{\varepsilon}),\tag{7}
$$

где  $P_b$  и  $P_c$  – мощность сигнала (сообщения) и шума квантования.

При равномерном шаге квантования защищённость сигнала от шумов квантования существенно зависит от уровня входного сигнала

$$
A_{\text{3 KB}} = 10 \lg \left( 12 P_b / \Delta_{\text{KB}}^2 \right). \tag{8}
$$

#### 5 Лабораторное задание

1. Получите статические характеристики АЦП и ЦАП.

2. Получите осциллограммы исходного сложного сигнала, отсчеты этого сигнала и сигнала, восстановленного в ЦАП.

3. Изучите влияние частоты дискретизации, разрядности кода и сглаживающего фильтра на точность преобразования.

#### 6 Методические указания

6.1 Снятие статической характеристики АЦП

Соедините «открытый» вход (вход 2) АЦП с источником постоянного напряжения  $U_1$  (или  $U_2$ ). Регулятор выбранного напряжения установите в крайнее правое положение. Установите частоту дискретизации  $f_{12}$ . На вход внешней синхронизации осциллографа подайте синхронизирующий сигнал С<sub>1</sub> (в блоке ИСТОЧНИКИ СИГНАЛОВ). Подключите вход 1 осциллографа к нижнему выходу АЦП  $S(k \Delta t)$ . Получив неподвижное изображение ряда точек (отпостоянного напряжения), установите длительность разсчетов вёртки такой, чтобы на экране располагались не более 2-х отсчетов (точек). Подключите второй вход осциллографа к выходу АЦП; усиление по второму входу осциллографа установите на минимум.

Переключатель разрядности АЦП поставите в положение «3» (трехразрядное кодирование). Частота дискретизации  $-f_{1,2}$ .

Плавно уменьшая постоянное напряжение на входе, наблюдайте на осциллографе изменение высоты отсчетов и цифрового кода на выходе АЦП, как это показано на рисунке 5. Отрегулируйте положение лучей и масштабы так, чтобы при изменении постоянного напряжения отсчеты не выходили за пределы экрана.

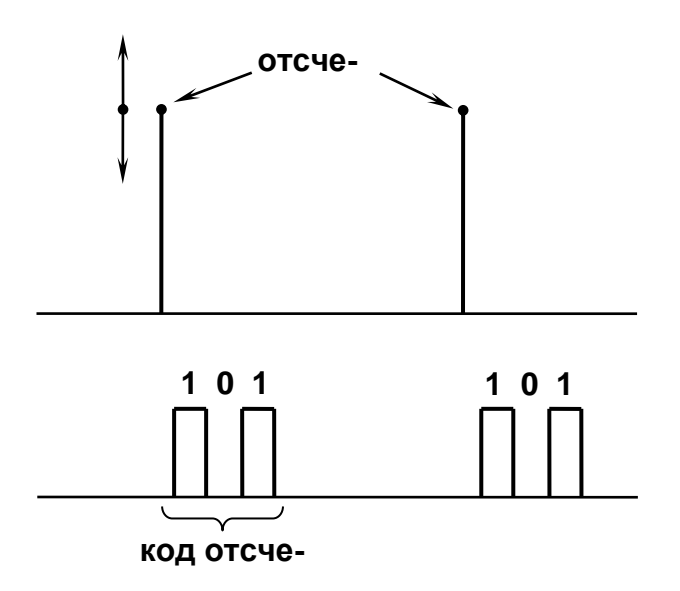

Рисунок 5 - Осциллограммы отсчетов постоянного входного напряжения (верхний луч) и соответствующие коды на выходе АЦП (нижний луч).

Подготовьте тестер (в правой части стенда) для измерения постоянных напряжений.

Подготовьте таблицу 1.

Таблица 1 Число разрядов  $n = 3$ 

| $U_{\rm BX}$                     |  |  |  |  |                                           |  |  |  |  |
|----------------------------------|--|--|--|--|-------------------------------------------|--|--|--|--|
|                                  |  |  |  |  |                                           |  |  |  |  |
| КОД                              |  |  |  |  | $000   001   010   011   100   101   110$ |  |  |  |  |
| $U_{\scriptscriptstyle\rm BbIX}$ |  |  |  |  |                                           |  |  |  |  |

Плавно регулируя постоянное напряжение на входе АЦП, добейтесь появления на экране одной из кодовых комбинаций таблицы 1. Следует устанавливать минимальное значение  $U_{\text{ax}}$ , при котором существует требуемая кодовая комбинация; после этого следует измерить напряжение  $U_{\text{bx}}$ . Для этого, отключив вход АЦП от источника постоянного напряжения, подключите к нему вольтметр. Измеренное значение  $U_{\text{rx}}$  внесите в верхнюю строку таблицы 1. Таким образом заполните всю верхнюю строку таблицы.

Переключателем разрядности установите  $n = 4$  (четырехразрядное кодирование). Подготовте таблицу 2, подобную таблице

10

1, но для 16 кодовых комбинаций (от 0000 до 1111). Повторите пункт 6.1 для новых данных.

6.2 Снятие статической характеристики ЦАП Соберите схему измерений согласно рисунке 6.

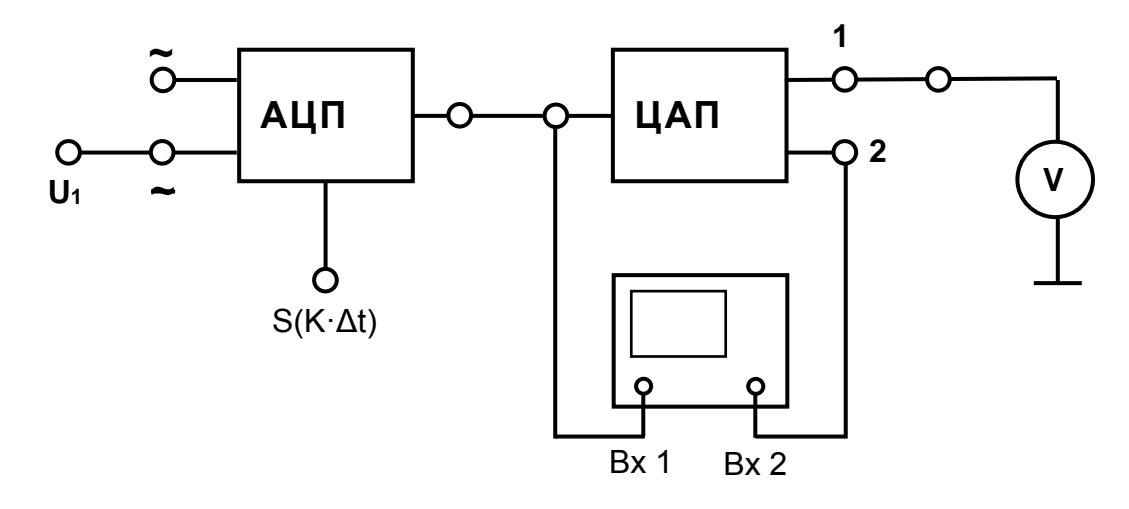

Рисунок 6 - Схема измерений

Установите число разрядов  $n = 3$ ; частоту дискретизации  $f_{\text{A2}}$ ; тумблер «0 V т» в положении «0».

Для наблюдения на экране осциллографа постоянных напряжений на выходе ЦАП обеспечьте режим «открытого» входа (для входа 2 осциллографа).

Настройку синхронизации и развертки сохраните прежней.

Регулируя востоянное входное напряжение, наблюдайте изменение кода на входе ЦАП и скачкообразное изменение напряжения на его выходе. Отрегулируйте положение лучей и масштабы изображения так, чтобы при изменении входного напряжения осциллограмма оставалась в пределах экрана.

Плавно изменяя входное напряжение, добейтесь появления на экране одной из кодовых комбинаций таблицы 1 (при этом нет необходимости искать минимальное значение  $U_{\text{ax}}$ , как это требовалось в п. 6.1). Показания вольтметра на выходе ЦАП внесите в нижнюю строку таблицы.

Заполнив таблицу 1, постройте графики  $U_{\text{BhX,4I}}$   $\varphi_1(U_{\text{BX,4I}})$  и U<sub>шк</sub> - напряжение «шума квантования» - погрешность двойного преобразования «аналог-цифра-аналог»:

 $U_{\text{hik}} = U_{\text{bhx,uan}} - U_{\text{bx,aun}} = \varphi_2(U_{\text{bx,aun}}).$ 

Установите число разрядов  $n = 4$  и повторите измерения.

6.3 Прохождение сложного сигнала через систему АЦП+ЦАП.

Установите частоту дискретизации  $f_{\text{A}_1}$  и разрядность  $n = 3$ . Соедините вход 1 АЦП с источником сигнала *S*4. Ко второму входу АЦП подключите первый вход осциллографа. Установите режим внутренней синхронизации по первому входу. Отрегулируйте усиление и период развертки так, чтобы один период входного сигнала занимал верхнюю половину экрана (эту картинку следует сохранить до конца работы).

На второй вход осциллографа подайте сигнал с нижнего выхода АЦП (дискретизированный сигнал *S*4(*k*·∆*t*)). Отрегулировав масштаб изображения, зарисeqnt обе осциллограммы (одну под другой) в одинаковом масштабе времени. В последующих пунктах работы под этими осциллограммами предстоит разместить еще пять, в том же временном масштабе, отмечая на каждой из них условия эксперимента.

Изменив частоту дискретизации на  $f_{11}$ , зарисуйте новую осциллограмму дискретизированного сигнала.

Подключив второй вход осциллографа на первый выход ЦАП, зафиксируйте осциллограммы *U*вых1(*t*) для двух значений *f*д.

Переключив второй вход осциллографа на второй выход ЦАП (после сглаживающего фильтра), зафиксируйте две осциллограммы *U*вых1(*t*) для разных частот дискретизации.

6.4 Влияние разрядности на точность АЦП

Установите  $f_{12}$  и разрядность  $n = 3$ . Второй вход осциллографа подключите на первый выход ЦАП. Для более удобного наблюдения ступенчатой структуры выходного сигнала ЦАП можно уменьшить период развертки на  $1\div 2$  ступени и увеличить усиление обоих каналов так, чтобы «ступеньки» выходного сигнала стали более заметными. На осциллограммах этого пункта покажите именно эти фрагменты сигналов при неизменном временном масштабе.

Изобразите ряд фрагментов сигнала на выходе 1 ЦАП в следующем порядке:

исходный сигнал *S*4(*t*);

 выходной сигнал ЦАП *U*вых1(*t*) для числа разрядов *n* = 3, 4, 5, 8;

 выходной сигнал ЦАП *U*вых2(*t*) (после фильтра) при такой же разрядности (*n* = 3, …, 8).

## **7 Контрольные вопросы**

1. Изобразите функциональную схему цифровой системы связи для передачи аналоговых сигналов.

2. Каково назначение АЦП?

3. Какое отношение к работе АЦП имеет теорема В.А. Котельникова?

4. Какое влияние на работу АЦП и ЦАП оказывает разрядность?

5. Какой вид имеет статическая характеристика системы АЦП+ЦАП?

6. Что такое шум квантования? Каково его происхождение?

7. Какую функцию выполняет ЦАП?

8. Какова роль ФНЧ на выходе ЦАП? Как выбрать его частоту среза?

9. Является ли обратимым преобразование аналог-коданалог?

10. Линейно ли это преобразование?